#### EL2310 – Scientific Programming

#### Lecture 2: Matlab as a Tool

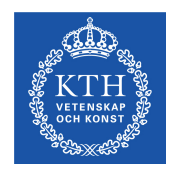

#### Yasemin Bekiroglu (yaseminb@kth.se)

<span id="page-0-0"></span>Royal Institute of Technology – KTH

[EL2310 – Scientific Programming](#page-35-0)

Yasemin Bekiroglu **Royal Institute of Technology – KTH** 

#### **Overview**

#### [Lecture 2: Matlab as a Tool](#page-2-0)

[Wrap Up](#page-2-0) [Matrices \(continued\)](#page-4-0) [Linear Algebra](#page-15-0) [Plotting & Visualization](#page-21-0) [Tasks for Home](#page-26-0)

<span id="page-1-0"></span>

[EL2310 – Scientific Programming](#page-0-0)

### Last time

[Wrap Up](#page-2-0)

- $\blacktriangleright$  To get help help, lookfor, helpdesk
- $\blacktriangleright$  To check defined variables who, whos
- $\blacktriangleright$  To load/save variables in workspace save, load
- $\blacktriangleright$  To clear variables clear
- <span id="page-2-0"></span>▶ To "write" a diary diary

#### Last time, too

- $\blacktriangleright$  Initialize a vector
	- $v = [1 \ 2 \ 3];$
- $\blacktriangleright$  Initialize a matrix

 $M = [1 2 3; 4 5 6; 7 8 9];$ 

- ▶ Simple operations on scalars, matrices and vectors  $w = M \times V$ ;  $w = V'$ ;
- ▶ Access values of vectors and matrices  $w(0)$ ;  $M(2,2); M(5);$

<span id="page-3-0"></span>

[EL2310 – Scientific Programming](#page-0-0)

# Element-by-element Operations

- ▶ Often we want to perform operations on independent elements of arrays
- ► Use the operator  $\cdot * \cdot / \cdot$
- Examples:

```
>>A=[1 2]; B=[2; 2];
>>A + Bans = 6>>A .* B'
ans = [2 4]
```
<span id="page-4-0"></span>

# Elementary matrices

- Many of the elementary matrices are predefined
- $\triangleright$  See more information with help elmat
- **Examples** Identity matrix:  $I = eye(n)$ ; Zero-matrix:  $Z = \text{zeros}(n, m)$ ; **One-matrix:**  $0 = \text{ones}(n,m)$ ;
- <span id="page-5-0"></span> $\blacktriangleright$  If the second dimension is omitted, creates a rectangular matrix.

#### Some tools to deal with real data:

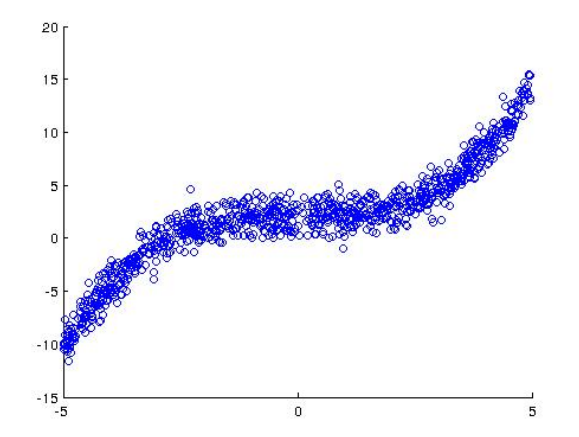

[EL2310 – Scientific Programming](#page-0-0)

<span id="page-6-0"></span>Yasemin Bekiroglu Royal Institute of Technology – KTH

#### Solving linear systems

<span id="page-7-0"></span>You can solve a matrix equation  $AX = B$ using  $X = A \backslash B$ . If *B* is invertible, this is the same as  $X = A^{-1}B$ , otherwise the solution is a solution in the least squares sense.

Random matrices

- $\triangleright$  Can easily create random matrices in [0, 1]
- **Lulatorm distribution** rand(n,m)
- $\blacktriangleright$  Normal distribution randn(n,m)
- $\blacktriangleright$  How to get a (2x2) matrix with uniformly distributed values in [3, 4] or [3, 10]?
- $\blacktriangleright$  How to generate 100 values from a normal distribution with mean 1 and standard deviation 2?

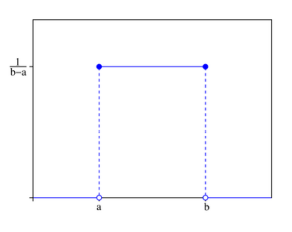

<span id="page-8-0"></span>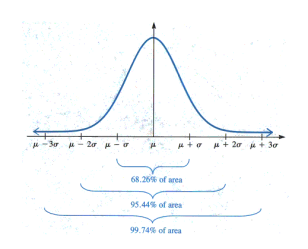

#### **Sequences**

**Enumerate** 

Ex:  $v = [1 \ 3 \ 7];$ 

 $\triangleright$  Colon notation (function  $\text{colon}$ )

Ex:  $v = 1:9$ ;

Ex:  $v = 1:2:9$ ;

- More general linearly spaced vectors
	- $\triangleright$  v = linspace(start\_value, end\_value, N);
	- **▷ Generates N values between** start value and end value
	- $\triangleright$  Do not have to calculate the step yourself
- <span id="page-9-0"></span>► Logarithmically spaced vector
	- $\triangleright$  v = logspace(start\_exp, end\_exp, N);
	- $\triangleright$  Calculates N linearly spaced values between start exp and end exp and 10 to the power of these values.
	- $\triangleright$  logspace( $x_1, x_2, N$ ) = 10<sup>linspace( $x_1, x_2, N$ )</sup>

## Size of matrices

- ▶ You get the size of a matrix (rows and columns) with size(A)
- Number of rows size(A,1)
- $\blacktriangleright$  Number of columns size(A,2)
- $\blacktriangleright$  For a vector you get the length with length(v)
- For matrices  $l$ ength $(A)$  gives "largest" dimension
- <span id="page-10-0"></span> $\triangleright$  Often convenient to use end for index  $v(4:\text{end}) = 0$ ; (you do not need to know the size)

# Creating matrices

- ▶ Diagonal matrices can be created with diag(<vector>)
- $\triangleright$  Creates a matrix with the vector on the diagonal, that is a square matrix of dimensions equal to the length of the vector argument
- You can shift the vector up and down from the diagonal diag(<vector>, k) where  $k > 0$  means shifting up and  $k < 0$  mean shifting down
- <span id="page-11-0"></span>► You can also create diagonal block matrices with blkdiag $(M1, M2, \ldots)$

# Manipulating matrices

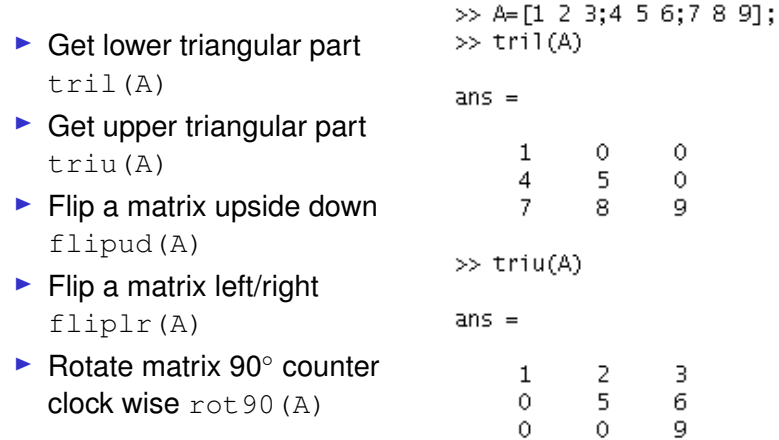

<span id="page-12-0"></span>×

## Changing matrix shape

- $\triangleright$  Sometimes useful to change the shape of a matrix
- Ex: You have an array  $x_1, y_1, x_2, y_2, \ldots, x_N, y_N$  and you want to make a matrix with (*x*, *y*) column vectors
- reshape  $(A, n, m)$ ; goes through matrix/vector A column wise

<span id="page-13-0"></span>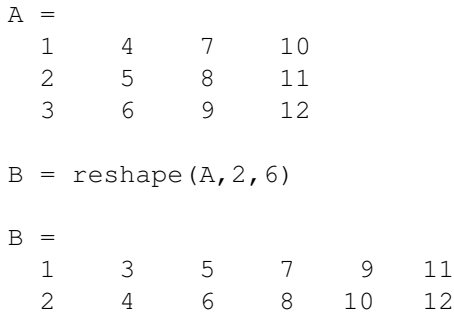

# Finding elements

- ▶ You can find non-zero elements  $[ind] = find(A)$ returns the linear index (single index)
- ► Can get the subscripts by providing two output arguments  $\lceil i\cdot j \rceil = \text{find}(A)$
- ▶ Can replace test for non-zero with a logic expression such as  $\lceil i\right] = \text{find}(A > 3)$
- <span id="page-14-0"></span> $\triangleright$  Note that  $\lambda > 3$  is a matrix of the same dimension as A and with 1-elements for each element in A that is  $>$  3 and 0 for the rest

[Linear Algebra](#page-15-0)

#### Linear algebra (some examples)

- $\blacktriangleright$  Easy to calculate basic linear algebra
- $\blacktriangleright$  Inverse:  $inv(A)$
- $\blacktriangleright$  Determinant: det (A)
- $\blacktriangleright$  Rank: rank(A)
- Trace:  $trace(A)$

<span id="page-15-0"></span>

# Linear algebra: Eigenvalues

- $\blacktriangleright$  Finding eigenvalues eig(A)
- ▶ Getting eigenvalue and vectors

 $[V, D] = e i q(A)$ 

<span id="page-16-0"></span> $V$  full matrix contains the eigen vectors (columns) and  $D$  is a diagonal matrix with the eigenvalues on the diagonal Fulfills *AV* = *VD*

[EL2310 – Scientific Programming](#page-0-0)

[Linear Algebra](#page-17-0)

# Linear algebra: Singular value decomposition (SVD)

- $\triangleright$  Calculating svd is simple  $[U, S, V] = svd(A)$
- ► Fulfills  $A = U * S * V^T$
- $\triangleright$  s = svd(A) gives the singular values

<span id="page-17-0"></span>

[Linear Algebra](#page-18-0)

# Square root matrix

- $\blacktriangleright$  Square root matrix fulfills  $A = XX$
- ▶ Calulated with
	- $X = \text{sqrt}(A);$
- ▶ Remember: Flement wise multiplication with  $\cdot$  \*

```
>> A = [1 2:3 4]A =\mathbf{1}\overline{2}Ŕ
            \overline{A}\gg As = sartm(A)
\Delta S =0.5537 + 0.46441 0.8070 - 0.21241
   1.2104 - 0.31861 1.7641 + 0.14581>> A<^*\DeltaAns =1.0000 + 0.000012.0000
   3.0000 + 0.000014,0000
>> As. *As
ans =0.0909 + 0.51431 0.6061 - 0.342811.3636 - 0.77141
                        3.0909 + 0.51431
```
# More operations

- $\blacktriangleright$  Easy to calculate mean, standard deviation, etc.
- $\triangleright$  Applies to a vector or columns of a matrix
- $\blacktriangleright$  Mean value: mean (v)
- Standard deviation:  $std(v)$
- $\blacktriangleright$  Min value : min(v) (also min(A, 2))
- $\blacktriangleright$  Max value : max (v) (also max (A, 2))
- $\blacktriangleright$  Sum : sum (v)
- $\blacktriangleright$  Difference : diff(v)
- Cumulative sum:  $cumsum(v)$
- <span id="page-19-0"></span> $\triangleright$  Covariance:  $cov(X)$

[Linear Algebra](#page-20-0)

#### More operations cont.

- $\blacktriangleright$  Useful tip: Convert a matrix to column vector A(:) What's  $min(A)$  and  $min(A(t))$  if A is a matrix?
- ▶ Additional parameter specifies dimension:

```
mean(A, 1 or 2)min(A, 1, 1 or 2) Why [1?max(A, [], 1 or 2)sum(A, 1 or 2)
```
<span id="page-20-0"></span>

# Plotting data

- $\blacktriangleright$  Plotting data with plot(x,y)
- With one argument the x-axis will be the vector index and the y-axis the value of the input vector
- $\triangleright$  Can specify color and type of line/points, e.g.  $plot(x,y,'r.')$  to get a red dot for every data point
- $\blacktriangleright$  For more information do help plot
- <span id="page-21-0"></span>► Example: Plot  $\frac{1}{\sigma\sqrt{2\pi}}e^{-\frac{(x-\mu)^2}{2\sigma^2}}$  $\overline{{}^{2\sigma^2}}$  , i.e. a normal distribution with standard deviation  $\sigma$  and mean value  $\mu$ .

[Plotting & Visualization](#page-22-0)

#### Titels, labels, etc

 $\blacktriangleright$  Label the axes with

xlabel('text on the x-axis') ylabel('text on the y-aixs')

- $\blacktriangleright$  and give a title with title('Some nice title')
- ▶ You can change the font size by adding extra arguments xlabel('text on the x-axis', 'FontSize',20)

<span id="page-22-0"></span>

# Handles and set/get

- Calls to graphics functions return a "handle"
- $\triangleright$  Can use this handle to set/get properties
- h = title('Some nice title');
- $\blacktriangleright$  List properties with get(h);
- $\triangleright$  Set property with set(h, 'FontSize', 20);
- <span id="page-23-0"></span>▶ Get current handle: gcf - figure gca - axes

[EL2310 – Scientific Programming](#page-0-0)

# Plotting continued

- $\triangleright$  You can plot more than one thing at a time: plot $(x1, y1, x2, y2)$ will plot x1 against y1 and x2 against y2 in the same graph
- $\blacktriangleright$  Each pair assigned it own color automatically
- ▶ You can manually specify color/marker for each: plot(x1, y1, 'r', x2, y2, 'b')
- $\blacktriangleright$  Every plot call will clear the figure
- Use hold on and hold off to stop from clearing hold on  $plot(x1,y1)$ plot(x2,y2) hold off

<span id="page-24-0"></span>[EL2310 – Scientific Programming](#page-0-0)

# More plotting

- $\triangleright$  You can provide labels for your data with legend plot $(x1, y1, x2, y2)$ legend('data set 1', 'data set 2')
- ► You can specify which figure window something goes to with figure(n) If specified window does not exist it will be created
- $\triangleright$  You can clear a figure (the current one) with  $\text{clf}$
- $\triangleright$  Can get grid with grid
- <span id="page-25-0"></span>► Can plot with one or both axis in logarithmic scale semilogx(x,y) semilogy(x,y) loglog(x,y)

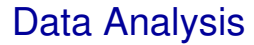

<span id="page-26-0"></span>▶ Let's generate, plot and analyse data with Matlab

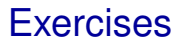

- Generate a vector of normally distributed random samples
- Compute the mean and standard deviation from the samples
- <span id="page-27-0"></span>► Generate two sequences of random samples and compute covariance

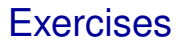

- Generate a "data set" using *x* = 5 − 10 ∗ *rand*(1, 1000)  $y = 2 + 3 * x + \text{randn}(1, 1000).$
- <span id="page-28-0"></span>Save the result in a file *data.mat*.

#### **Exercises**

- Assume someone hands you the data generated in the previous task without information about how it was generated.
- Load and plot the (*x*, *y*) data to understand it (try *scatter*).
- Assume that you don't know how the data was actually generated. Try to fit line to the data (*x*, *y*) using just the data samples.
- <span id="page-29-0"></span> $\blacktriangleright$  Plot your line approximation

#### **Exercises**

- ► Generated a "data set" using  $x = 5 - 10^{x}$ rand $(1, 1000)$  $y = 2+0.1*x.^3+randn(1, 1000).$
- Assume someone hands you the data above without any information about how it was generated.
- Plot the  $(x, y)$  data to understand it.
- ▶ Read about regression methods online and check useful matlab commands.
- ► Can you fit a non-linear function to the data?
- <span id="page-30-0"></span> $\triangleright$  Quantify the error in your approximation compared to a simple line fit to this data?

[Lecture 2: Matlab as a Tool](#page-2-0)

[Tasks for Home](#page-31-0)

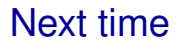

- $\blacktriangleright$  Finish up plotting
- <span id="page-31-0"></span> $\blacktriangleright$  Functions and scripts in detail

## The First Presentation: PCA

- ► Explain what Principal Component Analysis (PCA) does, how it works and for what type of problems it is used.
- <span id="page-32-0"></span> $\blacktriangleright$  Implement it, compare your implementation with Matlab's built-in pca function on a dataset with different classes that has a large dimensionality. You can create your own data with multiple classes with random samples or use an already available dataset (from Matlab or another source).

## The First Presentation: PCA

- Visualize the data in the new space and observe if data samples from the same classes are close to each other.
- $\blacktriangleright$  How should we choose the number of eigen vectors to represent data without losing information?
- <span id="page-33-0"></span>► How can we implement a PCA-based face recognition method? (http://vision.ucsd.edu/content/yale-face-database)

### The Second Presentation: Kmeans

- $\triangleright$  Explain what kmeans clustering algorithm does, how it works and for what type of problems it is used.
- $\triangleright$  Implement it and apply it on the IRIS dataset (load fisheriris)
- ▶ Compare your implementation with Matlab's built-in function. Do you get the same results?
- What are the factors that affect the performance of the algorithm?
- <span id="page-34-0"></span>Apply your function to another dataset and evaluate the performance: e.g., kmeansdata.mat from Matlab

# Matlab Project

- ▶ Coin Detection Hough Transform
- Deadline 17 Sep, thursday 20:00
- $\triangleright$  Project description along with solutions to the exercises from the first lecture are available on course homepage.
- ► Help session on Wed 9/9 at 13:00 at 304 (22:an), Teknikringen 14.

<span id="page-35-0"></span>[EL2310 – Scientific Programming](#page-0-0)